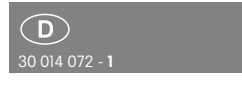

RS485-Bus-Wetterdaten-Gateway ( FWG14MS

Eltako

**Diese Geräte dürfen nur durch eine Elektrofachkraft installiert werden, andernfalls besteht Brandgefahr oder Gefahr eines elektrischen Schlages!**

Temperatur an der Einbaustelle:  $-20^{\circ}$ C bis  $+50^{\circ}$ C. Lagertemperatur: -25°C bis +70°C. Relative Luftfeuchte: Jahresmittelwert <75%.

Wetterdaten-Gateway für Multisensor MS. Bidirektional. Stand-by-Verlust nur 0,3 Watt. Reiheneinbaugerät für Montage auf Tragschiene DIN-EN 60715 TH35.

 $1$  Teilungseinheit =  $18$ mm breit. 58mm tief.

An das Gateway wird ein Multisensor MS an die Klemmen RSA und RSB angeschlossen. Dessen Informationen werden einmal pro Sekunde empfangen und in Bus-Telegramme umgewandelt.

### **Anschluss an den Eltako-RS485-Bus. Quer verdrahtung Bus und Stromversorgung mit Steckbrücke. Betrieb in Verbindung mit FAM14 oder FTS14KS.**

Die Hold-Klemme wird mit dem FAM14 oder FTS14KS verbunden. Bis zu zwei FWG14MS können in einem Bus betrieben werden. Mit dem Telegramm-Duplizierer FTD14 können die Telegramme auch in den Gebäudefunk gesendet werden, wenn die ID´s der FGW14MS in den FTD14 eingelernt oder mit PTC14 eingetragen werden. Empfangsgeräte können dann FSB14, FSB61NP, FSB71 und FWA65 sein. Bleibt das Signal des Multisensors MS aus, wird ein Alarm-Telegramm gesendet. Mit dem PC-Tool PCT14 können 96 Eingänge UND bzw. ODER verknüpft und auf bis zu 12 Ausgängen ausgegeben werden.

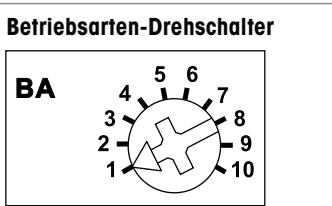

**Pos. 1:** ID-Bereich auf dem Bus von 0x00001800 bis 0x0000180C. **Pos. 2:** ID-Bereich auf dem Bus von

0x00001810 bis 0x0000181C.

## **Pos. 9: PCT14 Kommunikation**

Wird die Verbindung zwischen PCT14 und FAM14 hergestellt, wird in den Betriebsarten Pos. 1 und Pos. 2 automatisch umgeschaltet, die grüne LED des FAM14 leuchtet ständig und die grüne LED am FWG14MS leuchtet kurz auf. Nachdem die Verbindung wieder getrennt wurde, erlöschen die grünen LED. Bei Störungen wird die manuelle Umschaltung auf Pos. 9 empfohlen.

## **Pos. 10: Adressempfang**

Nach dem Drehen auf Pos. 10 ist das FWG14MS für 60 Sekunden bereit, um vom FAM14 oder von PCT14 eine Geräteadresse zu empfangen.

### **MS Wetterdaten-Lerntelegramm des ersten FWG14MS senden:**

Den Drehschalter von **Pos. 5** auf **Pos. 4** drehen, ein Lerntelegramm (0x4C080D80) wird mit der ID 0x0001800 gesendet.

### **MS Wetterdaten-Lerntelegramm des zweiten FWG14MS senden:**

Den Drehschalter von **Pos. 5** auf **Pos. 6** drehen, ein Lerntelegramm (0x4C080D80) wird mit der ID 0x0001810 gesendet.

Das MS Wetterdaten-Lerntelegramm kann in FSB14, FSB61NP, FSB71 und in die Funk-Wetterdaten-Anzeige FWA65 eingelernt werden.

## **MS Wetterdaten:**

Das Datentelegramm besteht aus 2 Telegrammen: Telegramm 1: 0xRRSSTTUU RR = Dämmerung: 0 bis 999Lux (Beispiel: 0x7A = 122; 122\*999/255 = 478Lux)  $SS = Temperature$ : -40 $^{\circ}$ C bis +80 $^{\circ}$ C (Beispiel: 0x2C = 44; 44\*120/255 = 20,7  $-$  kleiner 40 dann  $-40+20,7 = -19,3^{\circ}C$ (Beispiel: 0x6F = 111; 111\*120/255 = 52,2

-> größer 40 dann 52,2-40 = 12,2°C)

TT WI d tä k 0 / bi 70 / bi 70 / bi 70 / bi 70 / bi 70 / bi 70 / bi 70 / bi 70 / bi 70 / bi 70 / bi 70 / bi 70

> größer 40 dann 52,2 40 12,2 C) TT = Windstärke: 0m/s bis 70m/s  $(Beisenie! \, 0x25 = 37: 37*70/255 = 10 \, m/s)$ UU = Regen: 1A = Regen, 18 = 'kein Regen' Telegramm 2: 0xVVWWXXYY VV = Sonne West: 0 bis 150kLux  $(Beispiel: 0x44 = 68; 68*150/255 =$ 40kLux); WW = Sonne Süd: 0 bis 150kLux;

 $XX =$  Sonne Ost: 0 bis 150 kLux:

 $YY = 1$ ist immer 28;

### **Senden:**

60 Sekunden nach dem Zuschalten der Versorgungsspannung werden die beiden Datentelegramme gesendet. Danach mindestens alle 10 Minuten, jedoch auch: **Helligkeitswerte** West, Süd und Ost je

von 0 bis 99 kLux bei einer Änderung um mindestens 10%.

**Dämmerungswerte** von 0 bis 999 Lux bei einer Änderung um mindestens 10%.

**Windstärken** von 0 bis 70m/s. Ab 4m/s bis 16m/s werden die aktuellen Werte sofort 3-mal im Abstand einer Sekunde gesendet und danach weiter ansteigende Werte innerhalb von 20 Sekunden. Zurückgehende Windstärken werden stufenweise 20 Sekunden verzögert gesendet.

**Regen** bei Beginn sofort 3-mal, nach dem Ende innerhalb 20 Sekunden.

**Temperaturwerte** von -40,0°C bis +80,0°C alle 10 Minuten, zusammen mit allen anderen Werten in einem Status-Telegramm.

#### **Sensorfunktionsüberwachung:**

Der Multisensor MS sendet jede Sekunde aktuelle Informationen an das FWG14MS. Bleibt das Signal 5 Sekunden ganz aus, sendet der FWG14MS sofort und danach wieder alle 30 Sekunden ein Alarm-Telegramm. Dieses besteht aus den beiden Daten telegrammen 0x00000028 und 0x0000FF1A mit den Werten Helligkeit 0Lux, Dämmerung 0Lux, Temperatur -40°C (Frost), Wind 70m/s und Regen. Wird wieder eine Meldung des Multisensors MS erkannt, bricht der Alarm automatisch ab.

#### **Logikverknüpfungen:**

Mit dem PC-Tool PCT14 können bis zu 96 Eingänge UND bzw. ODER verknüpft werden und auf bis zu 12 Ausgängen und auf bis zu 12 Ausgängen und auf bis zu 12 Ausgängen und auf dem Entsteh

96 Eingänge UND bzw. ODER verknüpft werden und auf bis zu 12 Ausgängen ausgegeben werden.

Damit können z.B. Bestätigungstelegramme von Bus Aktoren miteinander verknüpft werden, wenn deren ID im Konfigurationsbereich 'Eingänge' des FWG14MS eingetragen wurden.

Im Konfigurationsbereich Schaltnetze werden die Setz- und Rücksetzbedingungen eingetragen.

Die ID´s der Ausgänge werden in den damit zu schaltenden Aktor eingelernt oder in den ID-Zuordnungsbereich eingetragen. 5 Beispiele sind bereits hinterlegt.

### **Geräteadresse für das FWG14MS vergeben:**

Der Drehschalter am FAM14 wird auf Pos. 1 gedreht, dessen untere LED leuchtet rot. Der Drehschalter des FWG14MS wird auf Pos. 10 gedreht, die grüne LED des FWG14MS blinkt ruhig. Nachdem die Adresse vom FAM14 vergeben wurde, leuchtet dessen untere LED für 5 Sekunden grün und die LED des FWG14MS erlischt.

## **Geräteadresse des FWG14MS löschen:**

Den Drehschalter innerhalb von 10 Sekunden 8mal zu dem Rechtsanschlag (drehen im Uhrzeigersinn) und wieder davon weg drehen. Die grüne LED leuchtet für 10 Sekunden und erlischt. Die Geräteadresse wurde gelöscht.

## **FWG14MS konfigurieren:**

Folgende Punkte können mit dem PC-Tool PCT14 konfiguriert werden:

- Senden der MS Wetterdaten deaktivieren
- Einstellungen MS
- Eingänge, Ausgänge
- Schaltnetze, Verknüpfungen
- ID´s (Lerntelegramme) der Ausgänge senden
- Geräteadresse vergeben oder löschen

**Achtung! Im PC-Tool 'Verbindung zum FAM trennen' nicht vergessen. Während die Verbindung vom PC-Tool zum FAM14 besteht, werden keine Funkbefehle aus geführt.** 

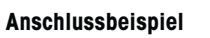

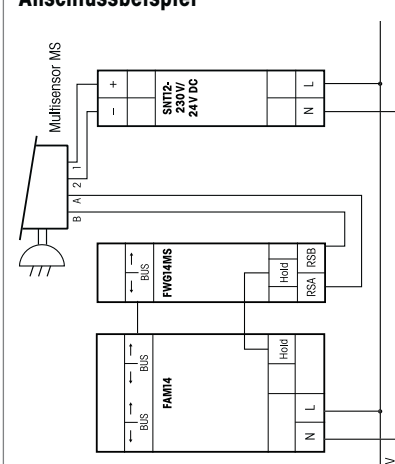

 $\overline{\frac{5}{2}}$ 

# **Zum späteren Gebrauch aufbewahren!**

Wir empfehlen hierzu das Gehäuse für Bedienungsanleitungen GBA14.

## **Eltako GmbH**

D-70736 Fellbach

#### **Produktberatung und Technische Auskünfte:**

 $\hat{m}$  +49 711 943500-02, -11, -12, -13

und -14

Technik-Beratung@eltako.de

eltako.com